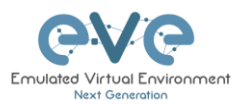

## *EVE Pro v4 Single Machine content migration to the NEW EVE v5 Single Host.*

This document will guide you how to migrate Single EVE Pro with all images and saved labs with configurations to the new EVE Pro Host using rsync

## Example

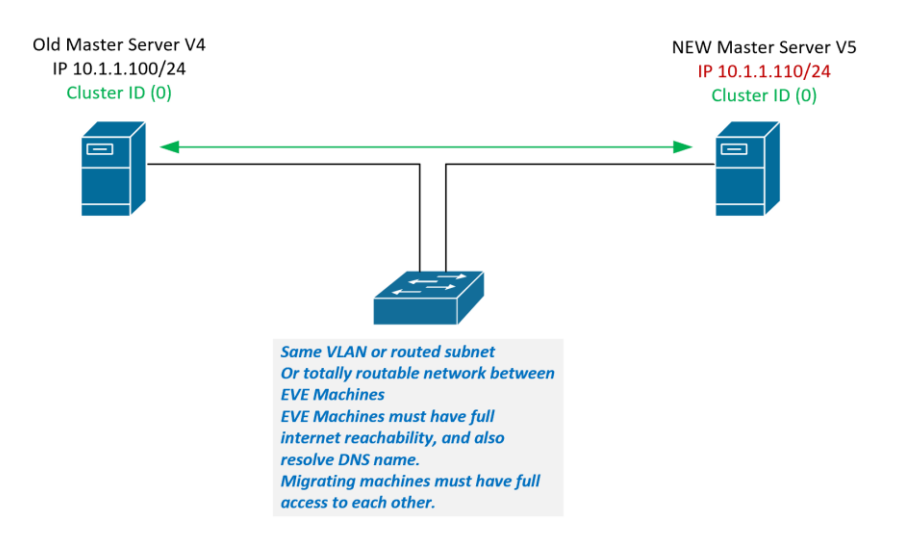

Pre-requisites:

- *1. You must have to install new EVE machine to where all will be migrated. Both EVE machines/servers must be turned ON.*
- 2. On the old EVE server, make sure to stop all labs!

*From the Eve GUI as an admin, go to the lab management and stop all running labs*

3. Deactivate the license.

*Then from Eve Cli (terminal/SSH) execute this command:*

```
systemctl stop licserver
systemctl disable licserver
```
- 4. Install a new EVE Host, your new V5 EVE Pro, follow EVE Pro Cookbook, chapter 3.
- 5. Apply the license to your new Eve Pro

## *Example below:*

*Old EVE v4.0.x Mgmt IP 10.1.1.100/24 (must be in version 4.0.1-86)*

*New EVE v5.0.x Mgmt IP 10.1.1.101/24 (Must be in version 5.0.1-X)*

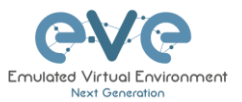

## EVE Host migration

Step1. Make sure you have updated both EVE hosts. Your EVE hosts must be able reach internet and resolve public DNS names.

apt update apt upgrade

*Note: EVE-NG Old must be on EVE Version 4.0.1-86.*

Step 2. Verify connectivity between EVE hosts. Ping from new EVE Pro host to source/old EVE Host.

```
root@eve-ng:~# ping 10.1.1.100
PING 10.1.1.100 (10.1.1.100) 56(84) bytes of data.
64 bytes from 10.1.1.100: icmp seq=1 ttl=64 time=0.138 ms
64 bytes from 10.1.1.100: icmp_seq=2 ttl=64 time=0.158 ms
\wedge C
--- 192.168.90.26 ping statistics ---
2 packets transmitted, 2 received, 0% packet loss, time 1023ms
rtt min/avg/max/mdev = 0.138/0.148/0.158/0.010 ms
root@eve-ng:~#
```
Step 3. From the new EVE host 10.1.1.101 locate to:

```
root@eve-ng:~# cd /opt/unetlab/scripts/
root@eve-ng:/opt/unetlab/scripts#
```
Step 4. Run migration script from new Master: Usage: ./migrate.sh -s <SourceIPAddress> -p <rootPassword>

```
root@eve-ng:/opt/unetlab/scripts# ./migrate.sh -s 10.1.1.100 -p eve
```

```
NOTE: If you get error:
root@eve-ng:/opt/unetlab/scripts# ./migrate.sh -s 10.1.1.100 -p eve
ERROR: cannot install rsync to 192.168.90.26
Run on the source host (old EVE).
apt update
and repeat migration command on target (new EVE) host.
root@eve-ng:/opt/unetlab/scripts# ./migrate.sh -s 10.1.1.100 -p eve
```
Step 5. Reboot new EVE host.

reboot